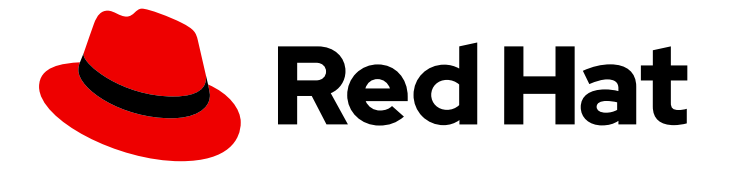

# Red Hat OpenStack Platform 16.0

# NFS バックエンドに CephFS を使用した Shared File Systems サービスのデプロイ

NFS バックエンドに CephFS を使用した Red Hat OpenStack Platform Shared File Systems サービスについての理解、およびその使用と管理

Last Updated: 2022-09-13

### Red Hat OpenStack Platform 16.0 NFS バックエンドに CephFS を使用し た Shared File Systems サービスのデプロイ

NFS バックエンドに CephFS を使用した Red Hat OpenStack Platform Shared File Systems サービ スについての理解、およびその使用と管理

Enter your first name here. Enter your surname here. Enter your organisation's name here. Enter your organisational division here. Enter your email address here.

### 法律上の通知

Copyright © 2022 | You need to change the HOLDER entity in the en-US/Deploying\_the\_Shared\_File\_Systems\_service\_with\_CephFS\_through\_NFS.ent file |.

The text of and illustrations in this document are licensed by Red Hat under a Creative Commons Attribution–Share Alike 3.0 Unported license ("CC-BY-SA"). An explanation of CC-BY-SA is available at

http://creativecommons.org/licenses/by-sa/3.0/

. In accordance with CC-BY-SA, if you distribute this document or an adaptation of it, you must provide the URL for the original version.

Red Hat, as the licensor of this document, waives the right to enforce, and agrees not to assert, Section 4d of CC-BY-SA to the fullest extent permitted by applicable law.

Red Hat, Red Hat Enterprise Linux, the Shadowman logo, the Red Hat logo, JBoss, OpenShift, Fedora, the Infinity logo, and RHCE are trademarks of Red Hat, Inc., registered in the United States and other countries.

Linux ® is the registered trademark of Linus Torvalds in the United States and other countries.

Java ® is a registered trademark of Oracle and/or its affiliates.

XFS ® is a trademark of Silicon Graphics International Corp. or its subsidiaries in the United States and/or other countries.

MySQL<sup>®</sup> is a registered trademark of MySQL AB in the United States, the European Union and other countries.

Node.js ® is an official trademark of Joyent. Red Hat is not formally related to or endorsed by the official Joyent Node.js open source or commercial project.

The OpenStack ® Word Mark and OpenStack logo are either registered trademarks/service marks or trademarks/service marks of the OpenStack Foundation, in the United States and other countries and are used with the OpenStack Foundation's permission. We are not affiliated with, endorsed or sponsored by the OpenStack Foundation, or the OpenStack community.

All other trademarks are the property of their respective owners.

### 概要

NFS バックエンドに Red Hat Ceph File System (CephFS) を使用した、Red Hat OpenStack Platform (RHOSP) 環境の Shared File Systems サービス (manila) のインストール、設定、および 検証

### 目次

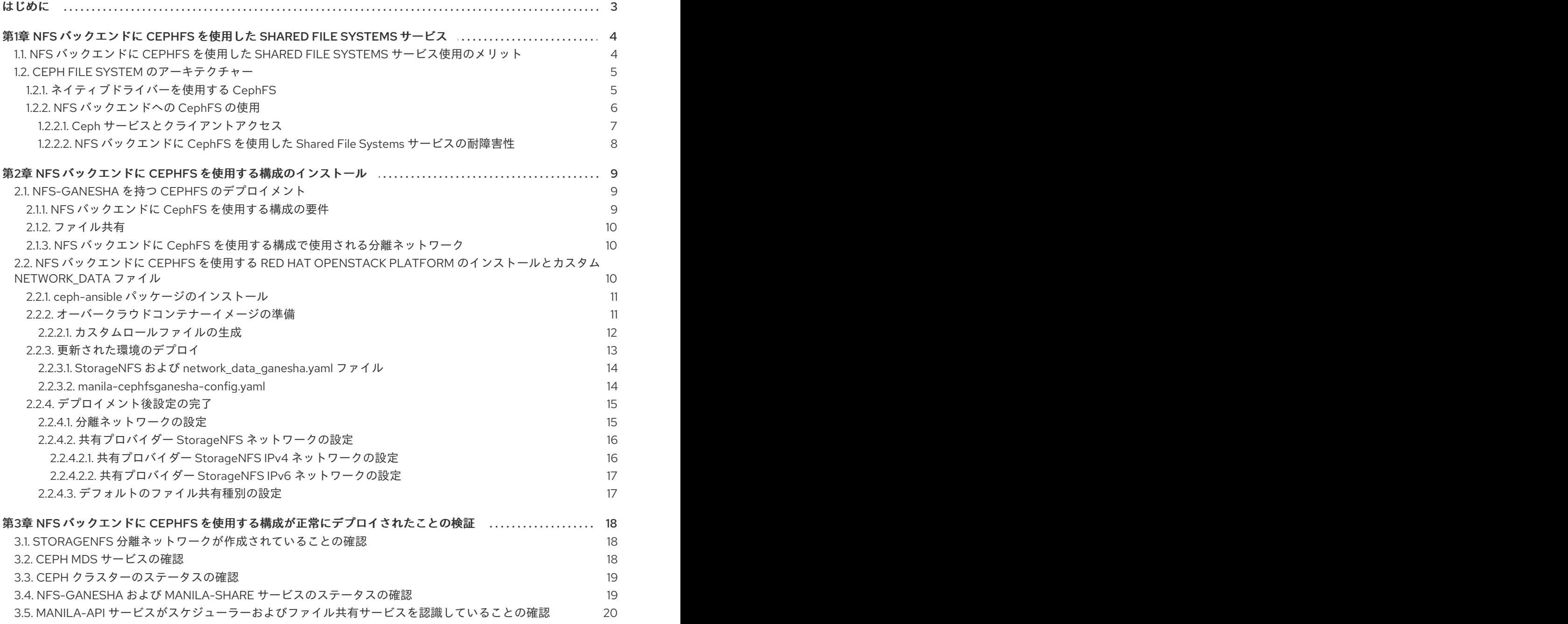

### はじめに

<span id="page-6-0"></span>Red Hat OpenStack Platform (RHOSP) は、Red Hat Enterprise Linux 上にプライベートまたはパブ リックの Infrastructure-as-a-Service (IaaS) クラウドを構築するための基盤を提供します。これによ り、スケーラビリティーが極めて高く、耐障害性に優れたプラットフォームをクラウド対応のワーク ロード開発にご利用いただくことができます。

NFS バックエンドに Ceph File System (CephFS) を使用した Shared File Systems サービス (manila) に より、ブロックストレージおよびオブジェクトストレージ用と同じ Ceph クラスターを使用して、NFS プロトコルを介したファイル共有を提供することができます。詳しくは、『 Storage Guide』の「 Shared File [Systems](https://access.redhat.com/documentation/ja-jp/red_hat_openstack_platform/16.0/html/storage_guide/ch-shares) service 」を参照してください。

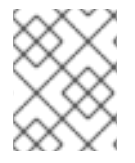

#### 注記

Red Hat OpenStack Platform [の全ドキュメントスイートは](https://access.redhat.com/documentation/ja-jp/red_hat_openstack_platform/) Red Hat OpenStack Platform の製品ドキュメント で参照してください。

## <span id="page-7-0"></span>第1章 NFS バックエンドに CEPHFS を使用した SHARED FILE SYSTEMS サービス

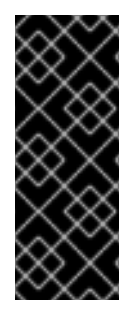

#### 重要

RHOSP 16.0 以降では、NFS バックエンドに CephFS を使用した Red Hat OpenStack Platform(RHOSP)Shared File Systems サービスは、Red Hat Ceph Storage バージョン 4.1 以降との組み合わせがサポート対象の構成です。システムにインストールされている Ceph Storage [のバージョンを確認する方法についての詳細は、「](https://access.redhat.com/solutions/2045583)What are the Red Hat Ceph Storage releases and corresponding Ceph package versions?」を参照してくださ い。

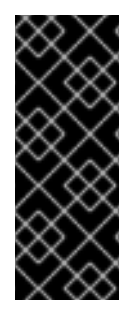

#### 重要

Red Hat OpenStack Platform (RHOSP) 16.0 以降では、NFS バックエンドに CephFS を 使用した RHOSP Shared File Systems サービスは、Red Hat Ceph Storage バージョン 4.1 以降との組み合わせがサポート対象の構成です。システムにインストールされている Ceph Storage [のバージョンを確認する方法についての詳細は、「](https://access.redhat.com/solutions/2045583)What are the Red Hat Ceph Storage releases and corresponding Ceph package versions?」を参照してくださ い。

CephFS は、高度にスケーラブルな Ceph のオープンソース分散ファイルシステムのコンポーネント で、統一された分散ストレージプラットフォームです。Ceph は、Reliable Autonomic Distributed Object Store (RADOS) を使用してオブジェクトストレージ、ブロックストレージ、およびファイルス トレージを実装します。POSIX に対応した CephFS は、Ceph ストレージクラスターへのファイルアク セスを提供します。

Shared File Systems サービスを使用して CephFS にファイル共有を作成し、NFS 4.1 を使用して NFS-Ganesha 経由でそのファイル共有にアクセスすることができます。NFS-Ganesha はファイル共有への アクセスをコントロールし、NFS 4.1 プロトコルを使用してファイル共有をクライアントにエクスポー トします。Shared File Systems サービスは、Red Hat OpenStack Platform (RHOSP) 内からこれらの ファイル共有のライフサイクルを管理します。NFS バックエンドに CephFS を使用するようにサービ スを設定した場合には、これらのファイル共有は CephFS クラスターから提供されますが、通常の NFS 共有として作成およびアクセスされます。

詳細は、『 ストレージガイド』 の「 Shared File Systems [サービス](https://access.redhat.com/documentation/ja-jp/red_hat_openstack_platform/16.0/html/storage_guide/ch-shares) 」を参照してください。

### <span id="page-7-1"></span>1.1. NFS バックエンドに CEPHFS を使用した SHARED FILE SYSTEMS サービス使用のメリット

ある程度の理解: NFS プロトコルを使用した CephFS を使用した Shared File Systems サービ ス(manila)を使用して、NFS プロトコルを介したファイル共有を提供することができます。こ れは、ほとんどのオペレーティングシステムでデフォルトで利用可能です。CephFS は、すで に OpenStack クラウドの他のサービスのストレージバックエンドとして使用されている Ceph クラスター(Block Storage(cinder)、オブジェクトストレージその他のサービス)を最大化し ます。

### 注記

今回のリリースで、Red Hat OpenStack(RHOSP)director により設定されていない外部 にデプロイされた Ceph クラスターに CephFS を追加することがサポートされるように なりました。現在、RHOSP director で CephFS バックエンドを 1 つだけ定義することが できます。詳しい情報は、『 Integrating an Overcloud with an Existing Red Hat Ceph Cluster 』の「 [Integrating](https://access.redhat.com/documentation/ja-jp/red_hat_openstack_platform/16.0/html/integrating_an_overcloud_with_an_existing_red_hat_ceph_cluster/integrate-cluster) with the existing Ceph Storage cluster 」を参照してくださ い。

このバージョンの Red Hat OpenStack Platform は、テクノロジープレビューとして CephFS ネイティ ブドライバーとは異なり、CephFS NFS ドライバー(NFS-Ganesha)を完全にサポートします。

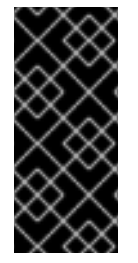

#### 重要

Red Hat CephFS ネイティブドライバーは テクノロジープレビュー としてのみ利用可能 であり、したがって、Red Hat による完全なサポートは提供されません。

テクノロジープレビュー機能についての詳しい情報は[、「対象範囲の詳細」](https://access.redhat.com/support/offerings/production/scope_moredetail)を参照して ください。

- セキュリティー: NFS バックエンドに CephFS を使用する構成では、Ceph Storage バックエ ンドはユーザーネットワークから分離されます。この設定により、基礎となる Ceph ストレー ジは悪意のある攻撃や誤検出の影響を受けやすくなります。
- セキュリティー: データプレーントラフィックおよび API は別個のネットワークを使用して Shared File Systems サービスなどのコントロールプレーンサービスと通信できるため、ファイ ルストレージのセキュリティーはより安全です。
- control: Ceph クライアントは管理制御下に置かれます。エンドユーザーは、Ceph クラスター ストレージバックエンドに直接アクセスできない分離されたユーザー仮想マシンなどの NFS ク ライアントを制御します。

### <span id="page-8-0"></span>1.2. CEPH FILE SYSTEM のアーキテクチャー

Ceph File System (CephFS) は分散ファイルシステムで、NFS v4 プロトコルを使用する NFS-Ganesha (サポート対象) または CephFS ネイティブドライバーのいずれかと共に使用することができます。

#### <span id="page-8-1"></span>1.2.1. ネイティブドライバーを使用する CephFS

CephFS ネイティブドライバーは、OpenStack Shared File Systems サービス (manila) と Red Hat Ceph Storage を結び付けます。Red Hat OpenStack (RHOSP) director を使用する場合、コントローラー ノードはマネージャー、メタデータサーバー (MDS)、および モニター (MON) 等の Ceph デーモンなら びに Shared File Systems サービスをホストします。

コンピュートノードは1つまたは複数のプロジェクトをホストすることができます。以下の図で白い長 方形で表されるプロジェクト (従来はテナントと呼ばれていた) には、ユーザー管理の仮想マシン (2 つ の NIC を持つ灰色の長方形で表される) が含まれます。ceph および manila デーモンプロジェクトにア クセスするには、パブリック Ceph ストレージネットワーク経由でデーモンに接続します。このネット ワーク上で、Ceph オブジェクトストレージデーモン (OSD) の提供するストレージノードに保管された データにアクセスすることができます。プロジェクトがホストするインスタンス (仮想マシン) は、2 つ の NIC と共に起動します。1 つの NIC はストレージプロバイダーネットワーク専用で、2 つ目の NIC は 外部プロバイダーネットワークに接続するためのプロジェクト所有のルーター専用です。

ストレージプロバイダーネットワークは、プロジェクト上で動作する仮想マシンをパブリック Ceph ス

トレージネットワークに接続します。Ceph パブリックネットワークは、Ceph オブジェクトストレー ジノード、メタデータサーバー (MDS)、およびコントローラーノードへのバックエンドアクセスを提供 します。ネイティブドライバーを使用する場合、CephFS では、クォータの適用、確実なプロジェクト 間の分離、およびセキュリティー確保のために、クライアントおよびサーバーとの協調が必要になりま す。ネイティブドライバーを使用する CephFS は、プライベートクラウド上の信頼済みエンドユーザー が定義された環境で適切に機能します。この構成での協調および適切な動作のためには、ソフトウェア はユーザーの管理下で動作している必要があります。

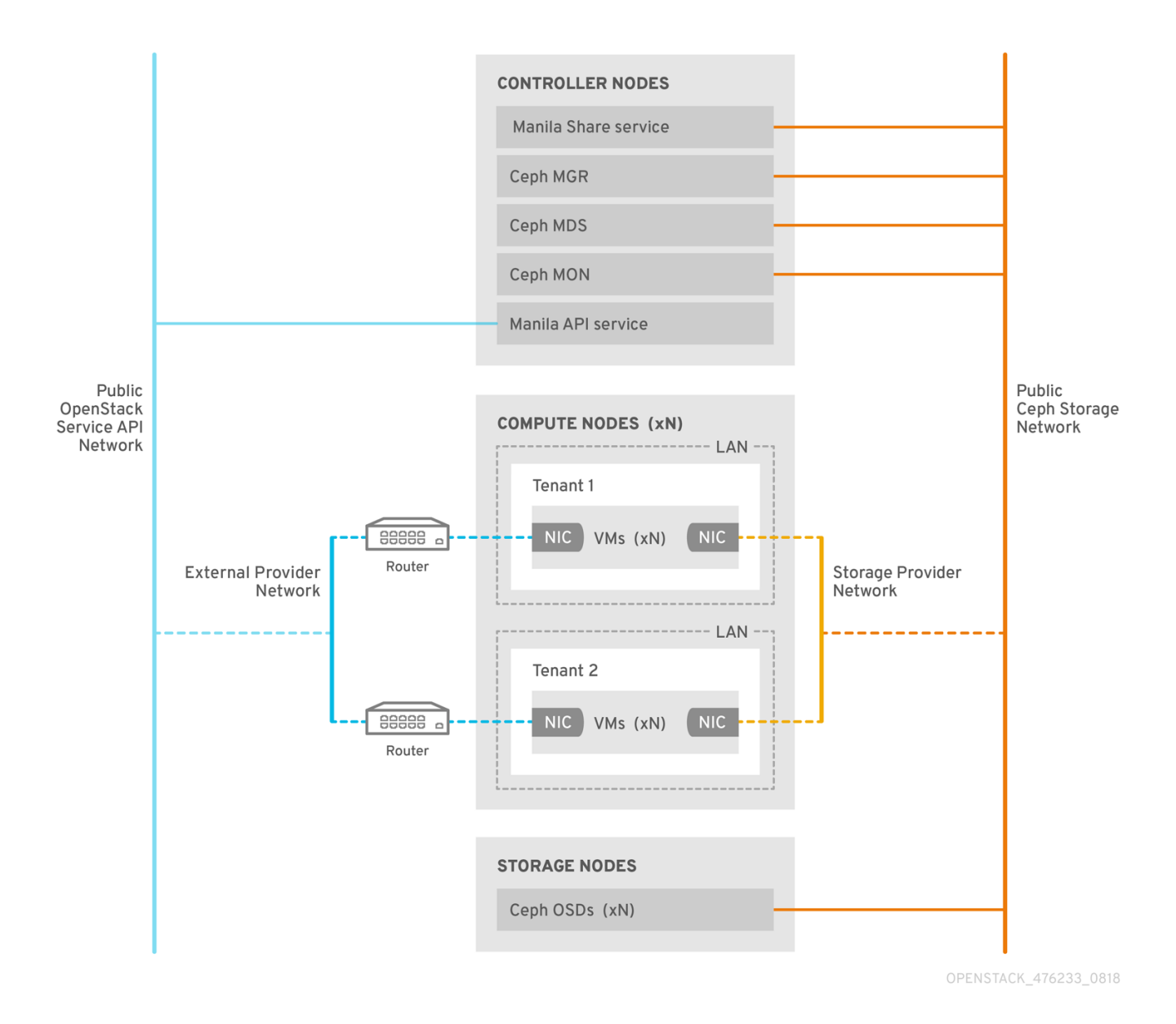

#### <span id="page-9-0"></span>1.2.2. NFS バックエンドへの CephFS の使用

Shared File Systems サービス (manila) の NFS バックエンドに CephFS を使用する構成には、Ceph メ タデータサーバー (MDS)、NFS バックエンドに CephFS を使用するためのゲートウェイ (NFS-Ganesha)、および Ceph クラスターサービスのコンポーネントが含まれます。Shared File Systems サービスの CephFS NFS ドライバーは、NFS-Ganesha ゲートウェイを使用して NFSv4 プロトコルに よる CephFS ファイル共有へのアクセスを提供します。Ceph MDS サービスは、ファイルシステムの ディレクトリーおよびファイル名を RADOS クラスターに保管されるオブジェクトにマッピングしま す。NFS ゲートウェイは、Ceph 等の異なるストレージバックエンドを使用して NFS ファイル共有を 提供します。NFS-Ganesha サービスは、Ceph サービスと共にコントローラーノード上で実行されま す。

インスタンスは、少なくとも 2 つの NIC と共に起動します。1 つの NIC はプロジェクトのルーターに接

続され、2 つ目の NIC は StorageNFS ネットワークに接続され、そこから直接 NFS-Ganesha ゲート ウェイに接続されます。インスタンスは、NFS プロトコルを使用してファイル共有をマウントします。 Ceph OSD ノードがホストする CephFS ファイル共有は、NFS ゲートウェイを通じて提供されます。

NFS-Ganesha により、ユーザーのインスタンスは MDS および他の Ceph サービスに直接アクセスし なくなるので、セキュリティーが向上します。インスタンスは、Ceph デーモンに直接アクセスしませ ん。

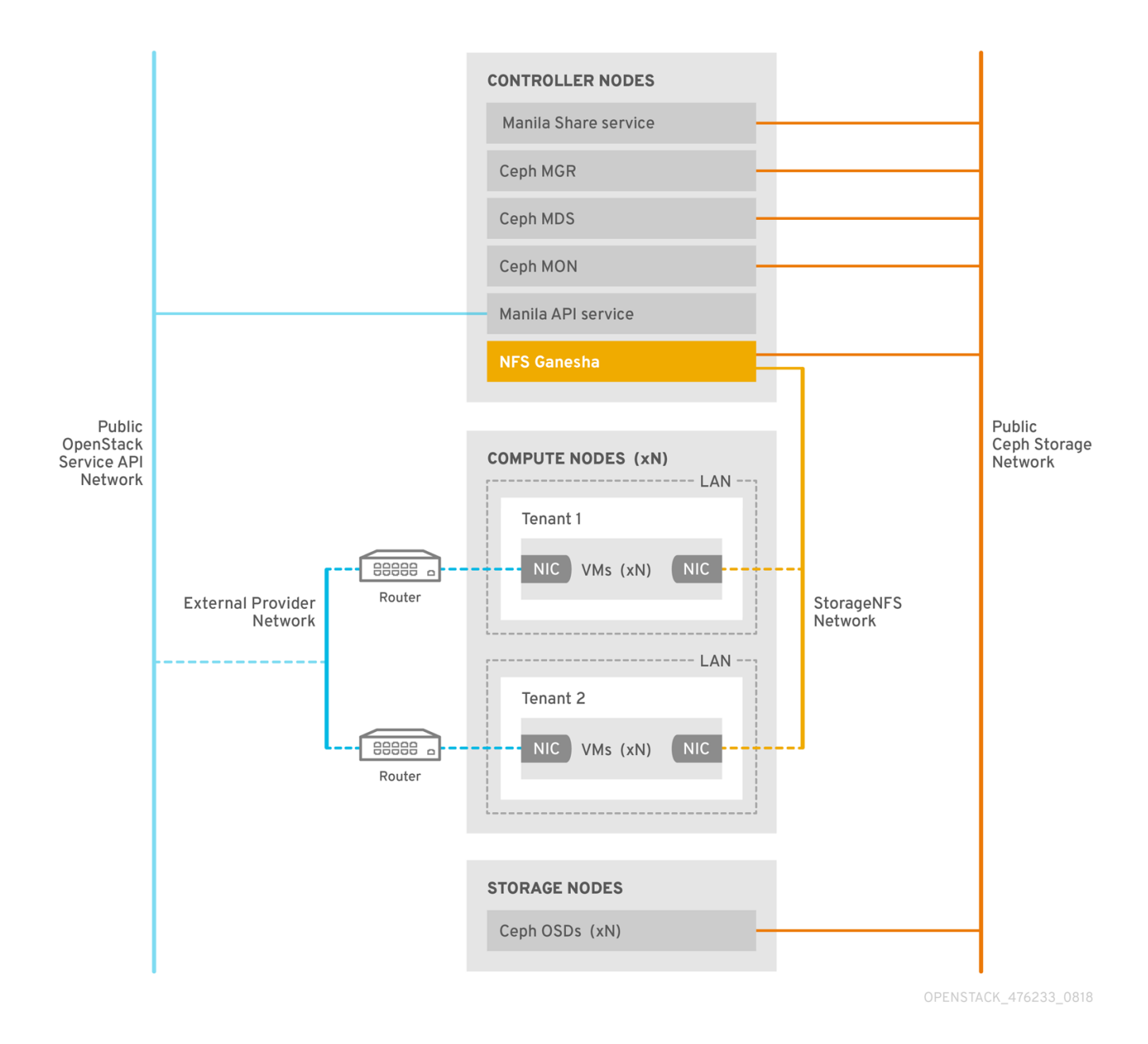

<span id="page-10-0"></span>1.2.2.1. Ceph サービスとクライアントアクセス

Ceph がオブジェクトストレージおよびブロックストレージを提供する際にデプロイされるモニター、 OSD、Rados Gateway (RGW)、およびマネージャーサービスに加えて、CephFS には Ceph メタデー タサービス (MDS) が必要です。また、NFS プロトコルを使用するネイティブ CephFS へのゲートウェ イとして NFS-Ganesha サービスが必要です。ユーザーが直接アクセスできるオブジェクトストレージ の場合には、RGW サービスもデプロイされます。ゲートウェイは Ceph パブリックネットワークにア クセスするために CephFS クライアントを実行し、エンドユーザーではなくシステムの管理下に置かれ ます。

NFS-Ganesha は、Ceph パブリックネットワークおよび新たな分離ネットワーク (StorageNFS) の両 方とインターフェースする専用のコンテナー内で実行されます。Red Hat OpenStack Platform

7

(RHOSP) director のコンポーザブルネットワーク機能が、この分離ネットワークをデプロイしてコント ローラーノードに接続します。クラウド管理者はネットワークを Networking (neutron) プロバイダー ネットワークとして設定することができます。

NFS-Ganesha は Ceph パブリックネットワークを通じて CephFS にアクセスし、StorageNFS ネット ワーク上のアドレスを使用してその NFS サービスをバインドします。

NFS 共有にアクセスするためには、StorageNFS ネットワークに接続される新たな NIC と共に、ユー ザー仮想マシン (Compute (nova) インスタンス) をプロビジョニングします。CephFS ファイル共有の エクスポート場所は、StorageNFS ネットワーク上の NFS-Ganesha サーバーの仮想 IP を使用する標準 的な NFS **IP:<path>** タプルとして表示されます。ネットワークはユーザー仮想マシンの IP アドレスを 使用して、NFS 共有でのアクセス制御を行います。

Networking (neutron) セキュリティーグループが、プロジェクト 1 に属するユーザー仮想マシンが StorageNFS ネットワークを通じてプロジェクト 2 に属するユーザー仮想マシンにアクセスするのを防 ぎます。プロジェクトは同じ CephFS ファイルシステムを共有しますが、ユーザー仮想マシンはエク スポートツリー下のファイル(**/path/to/share1/…**、**/path/to/share 2/…**)にしかアクセスできないの で、プロジェクトデータパスの分離が確保されます。

#### <span id="page-11-0"></span>1.2.2.2. NFS バックエンドに CephFS を使用した Shared File Systems サービスの耐障害性

Red Hat OpenStack Platform (RHOSP) director が Ceph サービスデーモンを起動すると、これらの デーモンは自己の高可用性 (HA) 状態を管理し、一般的に、これらのデーモン用に複数のインスタンス が実行されます。これとは対照的に、本リリースでは、ファイル共有を提供することのできる NFS-Ganesha 用インスタンスは、常に1つだけです。

NFS バックエンドに CephFS を使用したファイル共有では、データパスに単一障害点が生じるのを避 けるために、NFS-Ganesha はアクティブ/パッシブ設定 (Pacemaker-Corosync クラスターが管理) の RHOSP コントローラーノード上で実行されます。NFS-Ganesha は、複数のコントローラーノードに 渡って仮想サービス IP アドレスを持つ仮想サービスとして機能します。

コントローラーノードに障害が発生した、あるいは特定のコントローラーノード上のサービスに障害が 発生し、そのノードで復帰できない場合には、Pacemaker-Corosync は同じ仮想 IP アドレスを使用し て新たな NFS-Ganesha インスタンスを別のコントローラーノード上で起動します。既存クライアント のマウントはファイル共有のエクスポート場所の仮想 IP アドレスを使用するので、これらのマウント は維持されます。

デフォルトの NFS マウントオプション設定および NFS 4.1 以降を使用している場合には、障害発生後に TCP 接続がリセットされ、クライアントが再接続されます。フェイルオーバー中は I/O 操作が一時的に 応答しなくなりますが、機能は失われません。アプリケーション I/O も応答しなくなりますが、フェイ ルオーバーが完了すると処理が再開されます。

最大 90 秒の猶予期間 (クライアントがロックを再要求するのをサーバーが待機する期間) が経過するま で、新規接続や新たなロック状態などは拒否されます。NFS-Ganesha はクライアントの一覧を維持 し、すべてのクライアントがロックを再要求すると、その時点で猶予期間を終了します。

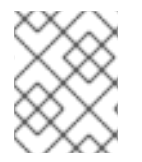

#### 注記

猶予期間のデフォルト値は 90 秒です。この値を変更するには、NFSv4 **Grace\_Period** 設定オプションを編集します。

### <span id="page-12-0"></span>第2章 NFS バックエンドに CEPHFS を使用する構成のインストー ル

### <span id="page-12-1"></span>2.1. NFS-GANESHA を持つ CEPHFS のデプロイメント

NFS バックエンドに Ceph File System (CephFS) を使用する典型的な Red Hat OpenStack Platform (RHOSP) 環境は、以下の要素で構成されます。

- コンテナー化された Ceph メタデータサーバー (MDS)、Ceph モニター (MON)、manila、およ び NFS-Ganesha サービスを実行する OpenStack コントローラーノード。これらのサービスの いくつかは、同じノードに共存する場合や、専用のノードを持つ場合があります。
- Ceph ストレージノード上で動作するコンテナー化されたオブジェクトストレージデーモン (OSD) を持つ Ceph ストレージクラスター
- NFS 共有のプロビジョニング用に、プロジェクトから NFS-Ganesha サービスへのアクセスを 提供する StorageNFS 分離ネットワーク

Shared File Systems サービス (manila) の提供する API により、プロジェクトはファイルシステムの共 有を要求することができます。これは、ドライバーモジュールにより実施されます。Red Hat CephFS のドライバー **manila.share.drivers.cephfs.driver.CephFSDriver** により、Shared File Systems サービ スを CephFS としてバックエンドとして使用することができます。RHOSP director は、NFS-Ganesha ゲートウェイをデプロイするようにドライバーを設定します。これにより、NFS 4.1 プロトコルを使用 して CephFS ファイル共有が提供されます。

RHOSP director を使用してオーバークラウドに CephFS バックエンドを持つ Shared File Systems サー ビスをデプロイすると、heat テンプレートで定義された必要なストレージネットワークが自動的に作成 [されます。ネットワークプランニングに関する詳しい情報は、『](https://access.redhat.com/documentation/ja-jp/red_hat_openstack_platform/16.0/html/director_installation_and_usage/planning-your-overcloud#overcloud-networks) director のインストールと 使用方 法』の「オーバークラウドネットワーク 」を参照してください。

ノードの **/etc/manila/manila.conf** ファイルを編集して Shared File Systems サービスを手動で設定する ことができますが、今後のオーバークラウド更新時に、RHOSP director はあらゆる設定を上書きする ことができます。Shared File System のバックエンドを設定する場合には、director を使用する方法を 推奨します。

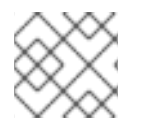

#### 注記

現時点では、director で 1 度に CephFS バックエンドを 1 つだけ定義できます。

NFS バックエンドへの CephFS の使用

#### <span id="page-12-2"></span>2.1.1. NFS バックエンドに CephFS を使用する構成の要件

NFS バックエンドに CephFS を使用する構成には、Red Hat OpenStack Platform(RHOSP)バージョン 13 以降の環境が必要です。このバージョンは、既存の環境または新しい環境になります。

- RHOSP バージョン 13、14、および 15 の場合、CephFS は Red Hat Ceph Storage(RHCS)バー ジョン 3 で機能します。
- RHOSP バージョン 16 以降では、CephFS は Red Hat Ceph Storage(RHCS)バージョン 4.1 以降 と連携します。

詳しい情報は、『 コンテナー化された Red Hat Ceph [を持つオーバークラウドのデプロイ』](https://access.redhat.com/documentation/ja-jp/red_hat_openstack_platform/16.0/html/deploying_an_overcloud_with_containerized_red_hat_ceph/)を参照し てください。

#### 前提条件

- デフォルトの動作と同様に、Shared File Systems サービスをコントローラーノードにインス トールする。
- NFS-Ganesha ゲートウェイサービスをコントローラーノードの Pacemaker クラスターにイン ストールする。
- 1つの CephFS バックエンドのインスタンスだけが Shared File Svstems サービスを使用するよ うに設定する。その他の CephFS 以外のバックエンドは、1 つの CephFS バックエンドと共に 使用することができます。
- RHOSP director を使用して、ストレージトラフィック用に追加のネットワーク (StorageNFS) を作成する。
- NFS バックエンドに CephFS を使用する構成と同時に、新しい RHCS バージョン 4.1以降クラ スターを設定します。

#### <span id="page-13-0"></span>2.1.2. ファイル共有

Shared File Systems サービス(manila)、Ceph File System(CephFS)、および NFS バックエンドに Ceph を使用する構成では、ファイル共有の取り扱いが異なります。

Shared File Systems サービスは、ファイル共有を提供します。共有は、個別のファイルシステムの名前 空間であり、ストレージまたは共有のユニットで、クォータを持つサブディレクトリーなどに定義され たサイズです。アクセスが要求される前にファイルシステムが要求される前にファイルシステムが構成 されているため、共有ファイルシステムのストレージは、ブロックストレージ(要求時に設定される) と異なります。

CephFS では、ファイル共有は、特定のストレージプールまたは名前空間をポイントする、クォータお よびレイアウトが定義されたディレクトリーとして扱われます。CephFS のクォータは、ディレクト リーのサイズを Shared File Systems サービスが作成するファイル共有のサイズに制限します。Ceph ファイル共有へのアクセス可否は、MDS の認証機能により決定されます。

NFS バックエンドに CephFS を使用する構成では、ファイル共有のプロビジョニングおよびアクセス に NFS プロトコルが使用されます。NFS プロトコルはセキュリティーにも対応します。

<span id="page-13-1"></span>2.1.3. NFS バックエンドに CephFS を使用する構成で使用される分離ネットワーク

NFS バックエンドに CephFS を使用する構成のデプロイメントでは、新たな分離ネットワーク StorageNFS が使用されます。このネットワークをデプロイすることで、ユーザーはそのネットワーク 上に表示されるファイル共有を NFS プロトコルを使用してマウントすることができます。ストレージ またはストレージ管理ネットワークにアクセスする必要はありません。ストレージ管理ネットワーク は、インフラトラフィック用に確保されます。

[ネットワークの分離に関する補足情報は、『オーバークラウドの](https://access.redhat.com/documentation/ja-jp/red_hat_openstack_platform/16.0/html/advanced_overcloud_customization/basic-network-isolation) 高度なカスタマイズ』 の「 基本的な ネットワーク分離 」を参照してください。

### <span id="page-13-2"></span>2.2. NFS バックエンドに CEPHFS を使用する RED HAT OPENSTACK PLATFORM のインストールとカスタム NETWORK\_DATA ファイル

NFS バックエンドに CephFS を使用する構成をインストールするには、以下の手順を実施します。

1. ceph-ansible パッケージをインストールする。「ceph-ansible [パッケージのインストール」](#page-14-0) を 参照

- 2. **openstack overcloud image prepare** コマンドを使用して、オーバークラウドコンテナーイ メージを準備します[。「オーバークラウドコンテナーイメージの準備」](#page-15-1) を参照
- 3. カスタムロールファイル **roles\_data.yaml** および **network\_data.yaml** ファイルを生成す る。[「カスタムロールファイルの生成」](#page-15-0) を参照
- 4. カスタムロールおよび環境ファイルと共に **openstack overcloud deploy** コマンドを使用し て、Ceph、Shared File Systems サービス(manila)、および CephFS [をデプロイする。「更新さ](#page-17-2) れた環境のデプロイ」 を参照
- 5. StorageNFS [分離ネットワークを設定し、デフォルトのファイル共有種別を作成する。「デプ](#page-19-2) ロイメント後設定の完了」 を参照

以下の例では、Red Hat Platform (RHOSP) 環境の標準の **stack** ユーザーが使用されています。

RHOSP のインストールまたは環境の更新の一環としてタスクを実行します。

<span id="page-14-0"></span>2.2.1. ceph-ansible パッケージのインストール

コンテナー化された Ceph をデプロイするには、アンダークラウドノードに **ceph-ansible** パッケージ をインストールします。

#### 手順

...

...

- 1. アンダークラウドノードに **stack** ユーザーとしてログインします。
- 2. ceph-ansible パッケージをインストールします。

[stack@undercloud-0 ~]\$ sudo dnf install -y ceph-ansible [stack@undercloud-0 ~]\$ sudo dnf list ceph-ansible

Installed Packages ceph-ansible.noarch 3.1.0-0.1.el7

#### <span id="page-14-1"></span>2.2.2. オーバークラウドコンテナーイメージの準備

Red Hat OpenStack Platform(RHOSP)ではすべてのサービスがコンテナー化されているの で、**openstack overcloud image prepare** コマンドを使用してオーバークラウド用のコンテナーイ メージを準備する必要があります。**ceph** および **manila** サービスのデフォルトイメージをコンテナー レジストリーに追加する追加オプションを指定して、このコマンドを入力します。**Ceph MDS** および **NFS-Ganesha** サービスは、同じ Ceph ベースのコンテナーイメージを使用します。

[コンテナーイメージに関する詳しい情報は、『](https://access.redhat.com/documentation/ja-jp/red_hat_openstack_platform/16.0/html-single/director_installation_and_usage/#container-images-additional-services) director のインストールと 使用 方法』の「追加のサー ビス用 コンテナーイメージ」を参照してください。

#### 手順

1. **stack** ユーザーとしてアンダークラウドから、**-e** を指定して **openstack overcloud image prepare** コマンドを入力し、以下の環境ファイルを追加します。

\$ openstack overcloud container image prepare \

-e /usr/share/openstack-tripleo-heat-templates/environments/ceph-ansible/ceph-

<span id="page-15-1"></span>ansible.yaml \ -e /usr/share/openstack-tripleo-heat-templates/environments/services/manila.yaml \ ...

2. grep コマンドを使用して、ceph および manila サービスのデフォルトイメージが **containersdefault-parameters.yaml** ファイルに含まれていることを確認します。

[stack@undercloud-0 ~]\$ grep -E 'ceph|manila' composable\_roles/docker-images.yaml DockerCephDaemonImage: 192.168.24.1:8787/rhceph-beta/rhceph-4-rhel8:4-12 DockerManilaApiImage: 192.168.24.1:8787/rhosp-rhel8/openstack-manila-api:2019-01-16 DockerManilaConfigImage: 192.168.24.1:8787/rhosp-rhel8/openstack-manila-api:2019-01-16 DockerManilaSchedulerImage: 192.168.24.1:8787/rhosp-rhel8/openstack-manilascheduler:2019-01-16 DockerManilaShareImage: 192.168.24.1:8787/rhosp-rhel8/openstack-manila-share:2019-01-

16

#### <span id="page-15-0"></span>2.2.2.1. カスタムロールファイルの生成

**ControllerStorageNFS** カスタムロールにより、**StorageNFS** 分離ネットワークを設定します。この ロールはデフォルトの **Controller.yaml** ロールファイルに類似していますが、**StorageNFS** ネットワー クおよび **CephNfs** サービス (**OS::TripleO::Services:CephNfs** コマンドで表される) が追加されていま す。

[stack@undercloud ~]\$ cd /usr/share/openstack-tripleo-heat-templates/roles [stack@undercloud roles]\$ diff Controller.yaml ControllerStorageNfs.yaml 16a17 > - StorageNFS 50a45 > - OS::TripleO::Services::CephNfs

**openstack overcloud roles generate** コマンドについての詳しい情報は、『オーバークラウドの 高度 なカスタマイズ』の「ロール」を参照してください。https://access.redhat.com/documentation/ja[jp/red\\_hat\\_openstack\\_platform/16.0/html-single/advanced\\_overcloud\\_customization/index#roles](https://access.redhat.com/documentation/ja-jp/red_hat_openstack_platform/16.0/html-single/advanced_overcloud_customization/index#roles)

**openstack overcloud roles generate** コマンドにより、**-o** 以降に指定したサービスが含まれるカスタ ム **roles\_data.yaml** ファイルが作成されます。以下の例では、作成される **roles\_data.yaml** ファイルに は、**ControllerStorageNfs**、**Compute**、および **CephStorage** のサービスが含まれます。

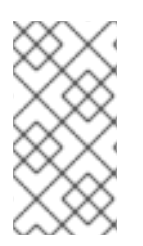

#### 注記

既存の **roles\_data.yaml** ファイルがある場合には、それを変更して設定ファイルに **ControllerStorageNfs**、**Compute**、および **CephStorage** サービスを追加します。詳し い情報は、『オーバークラウドの 高度なカスタマイズ』 の「 [ロール](https://access.redhat.com/documentation/ja-jp/red_hat_openstack_platform/16.0/html-single/advanced_overcloud_customization/index#roles) 」を参照してくだ さい。

#### 手順

- 1. アンダークラウドノードに **stack** ユーザーとしてログインします。
- 2. **openstack overcloud roles generate** コマンドを使用して、**roles\_data.yaml** ファイルを作成 します。

<span id="page-16-1"></span>[stack@undercloud ~]\$ openstack overcloud roles generate --roles-path /usr/share/openstack-tripleo-heat-templates/roles -o /home/stack/roles\_data.yaml ControllerStorageNfs Compute CephStorage

#### <span id="page-16-0"></span>2.2.3. 更新された環境のデプロイ

環境をデプロイする準備が整ったら、NFS-Ganesha と共に CephFS を実行するのに必要なカスタム環 境およびロールを指定して、**openstack overcloud deploy** コマンドを使用します。

オーバークラウドのデプロイコマンドでは、その他の必要なオプションに加えて以下のオプションを指 定します。

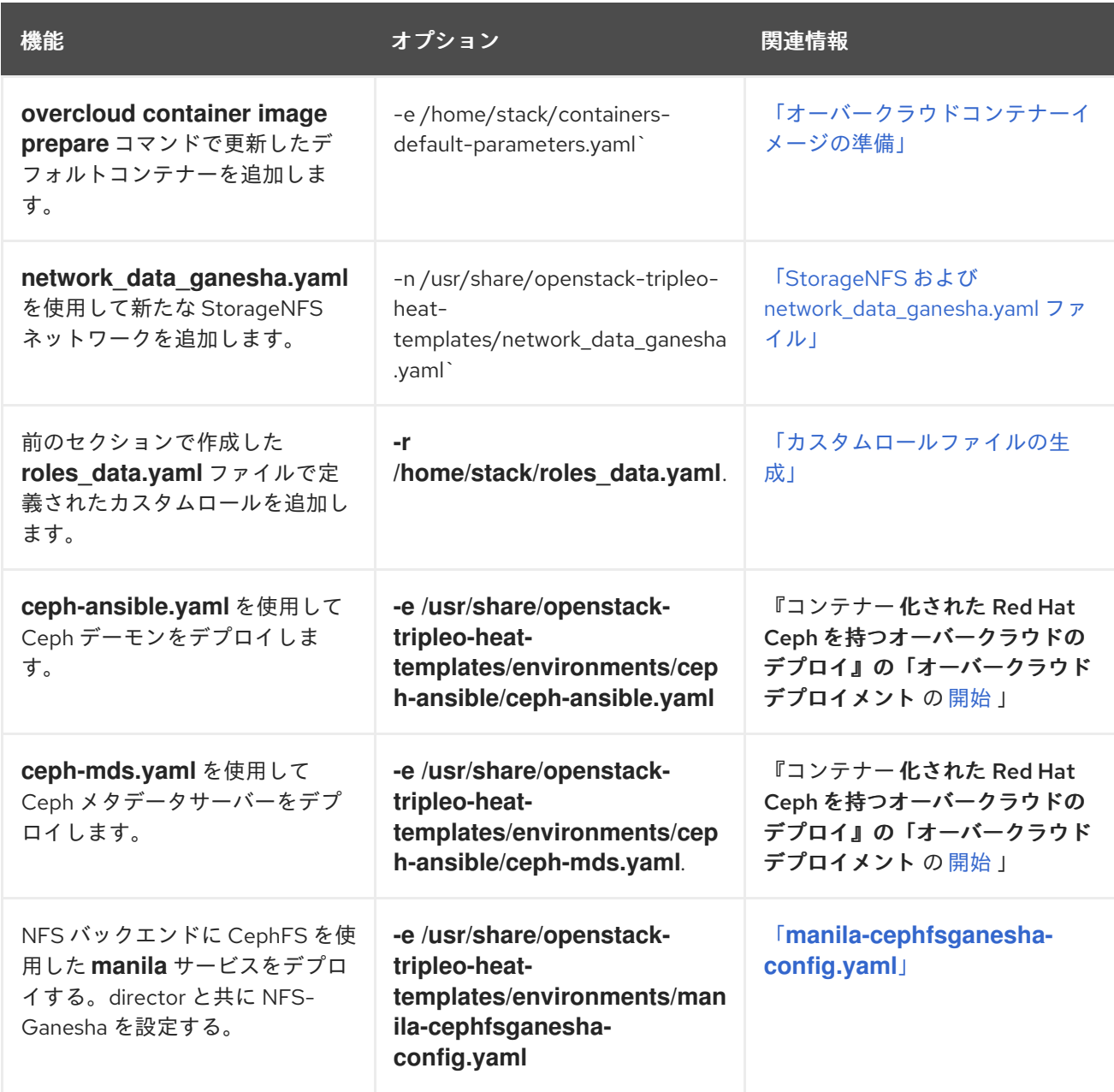

以下は、CephFS を使用するための NFS-Ganesha、Ceph クラスター、Ceph MDS、および StorageNFS 分離ネットワークをデプロイするオプションを指定した **openstack overcloud deploy** コ マンドの例です。

[stack@undercloud ~]\$ openstack overcloud deploy \ --templates /usr/share/openstack-tripleo-heat-templates \

- <span id="page-17-2"></span>-n /usr/share/openstack-tripleo-heat-templates/network\_data\_ganesha.yaml \
- -r /home/stack/roles\_data.yaml \
- -e /home/stack/containers-default-parameters.yaml \
- -e /usr/share/openstack-tripleo-heat-templates/environments/network-isolation.yaml \
- -e /usr/share/openstack-tripleo-heat-templates/environments/net-single-nic-with-vlans.yaml \
- -e /home/stack/network-environment.yaml \
- -e/usr/share/openstack-tripleo-heat-templates/environments/ceph-ansible/ceph-ansible.yaml \
- -e /usr/share/openstack-tripleo-heat-templates/environments/ceph-ansible/ceph-mds.yaml \
- -e /usr/share/openstack-tripleo-heat-templates/environments/manila-cephfsganesha-config.yaml

**openstack overcloud deploy** コマンドについての詳しい情報は、『 director のインストールと使用方 法』 の「 [デプロイメントコマンド](https://access.redhat.com/documentation/ja-jp/red_hat_openstack_platform/16.0/html/director_installation_and_usage/creating-a-basic-overcloud-with-cli-tools#deployment-command) 」を参照してください。

#### <span id="page-17-0"></span>2.2.3.1. StorageNFS および network\_data\_ganesha.yaml ファイル

コンポーザブルネットワークを使用して、カスタムネットワークを定義して、それを任意のロールに割 り当てます。標準の **network\_data.yaml** ファイルを使用する代わりに、**network\_data\_ganesha.yaml** ファイルを使用して StorageNFS コンポーザブルネットワークを設定することができます。これらの ロールは、共に **/usr/share/openstack-tripleo-heat-templates** ディレクトリーから利用可能です。

**network data ganesha.yaml** ファイルには、StorageNFS 分離ネットワークを定義する追加のセク ションが含まれます。デフォルトの設定がほとんどのインストールで機能しますが、YAML ファイルを 編集してご自分のネットワーク設定 (VLAN ID、サブネット、その他の設定など) を追加する必要があり ます。

name: StorageNFS enabled: true vip: true name\_lower: storage\_nfs vlan: 70 ip\_subnet: '172.16.4.0/24' allocation\_pools: [{'start': '172.16.4.4', 'end': '172.16.4.149'}] ipv6\_subnet: 'fd00:fd00:fd00:7000::/64' ipv6\_allocation\_pools: [{'start': 'fd00:fd00:fd00:7000::10', 'end': 'fd00:fd00:fd00:7000:ffff:ffff:ffff:fffe'}]

コンポーザブルネットワークについての詳しい情報は、『オーバークラウドの高度なカスタマイズ』 の「 [コンポーザブルネットワーク](https://access.redhat.com/documentation/ja-jp/red_hat_openstack_platform/16.0/html-single/advanced_overcloud_customization/index#sect-composable-networks) 」を参照してください。

#### <span id="page-17-1"></span>2.2.3.2. **manila-cephfsganesha-config.yaml**

CephFS バックエンドを定義するための統合環境ファイルは、アンダークラウドノードの以下のパスに あります。

/usr/share/openstack-tripleo-heat-templates/environments/

**manila-cephfsganesha-config.yaml** 環境ファイルには、Shared File Systems サービスのデプロイに関 する設定が含まれます。バックエンドのデフォルト設定は、ほとんどの環境で機能します。Shared File Systems サービスをデプロイする際に director が使用するデフォルト値を以下の例で示します。

[stack@undercloud ~]\$ cat /usr/share/openstack-tripleo-heat-templates/environments/manilacephfsganesha-config.yaml # A Heat environment file which can be used to enable a # a Manila CephFS-NFS driver backend. resource\_registry:

<span id="page-18-2"></span>OS::TripleO::Services::ManilaApi: ../deployment/manila/manila-api-container-puppet.yaml OS::TripleO::Services::ManilaScheduler: ../deployment/manila/manila-scheduler-containerpuppet.yaml

# Only manila-share is pacemaker managed:

OS::TripleO::Services::ManilaShare: ../deployment/manila/manila-share-pacemaker-puppet.yaml OS::TripleO::Services::ManilaBackendCephFs: ../deployment/manila/manila-backend-cephfs.yaml # ceph-nfs (ganesha) service is installed and configured by ceph-ansible

# but it's still managed by pacemaker

OS::TripleO::Services::CephNfs: ../deployment/ceph-ansible/ceph-nfs.yaml

parameter\_defaults:

<span id="page-18-3"></span>ManilaCephFSBackendName: cephfs **1**

<span id="page-18-4"></span>ManilaCephFSDriverHandlesShareServers: false **2**

<span id="page-18-5"></span>ManilaCephFSCephFSAuthId: 'manila' **3**

<span id="page-18-6"></span>ManilaCephFSCephFSEnableSnapshots: false **4**

# manila cephfs driver supports either native cephfs backend - 'CEPHFS'

# (users mount shares directly from ceph cluster), or nfs-ganesha backend -

# 'NFS' (users mount shares through nfs-ganesha server)

ManilaCephFSCephFSProtocolHelperType: 'NFS'

**parameter\_defaults** ヘッダーから設定が始まります。本セクションでは、設定を編集して resource registry で設定したデフォルト値を上書きすることができます。これには、CephFS バック エンドのデフォルトを設定する **OS::Tripleo::Services::ManilaBackendCephFs** で定義した値も含ま

れます。

[1](#page-18-3) **ManilaCephFSBackendName**: CephFS バックエンドの manila 設定の名前を定義します。ここで は、デフォルトのバックエンド名は **cephfs** です。

[2](#page-18-4) **ManilaCephFSDriverHandlesShareServers**: 共有用サーバーのライフサイクルをコントロールし ます。**false** に設定すると、ドライバーはライフサイクルを処理しません。サポートされるオプ ションはこれだけです。

[3](#page-18-5) **ManilaCephFSCephFSAuthId**: Ceph クラスターにアクセスするために director が **manila** サービ ス用に作成する Ceph 認証 ID を定義します。

[4](#page-18-6) **ManilaCephFSCephFSEnableSnapshots**: スナップショットのアクティブ化をコントロールしま す。値が **false** であれば、スナップショットが有効ではないことを意味します。この機能は現在サ ポートされていません。

環境ファイルに関する詳しい情報は、『director のインストールと 使用 [方法』](https://access.redhat.com/documentation/ja-jp/red_hat_openstack_platform/9/html-single/director_installation_and_usage) の「環境ファイル」セ クションを参照してください。

<span id="page-18-0"></span>2.2.4. デプロイメント後設定の完了

NFS 共有を作成し、ユーザーにアクセス権限を付与し、NFS 共有をマウントする前に、2 つのデプロ イメント後設定タスクを完了する必要があります。

- neutron StorageNFS ネットワークをデータセンターの StorageNFS 分離ネットワークにマッ ピングする。[「分離ネットワークの設定」](#page-19-3) を参照
- デフォルトのファイル共有種別を作成する。[「デフォルトのファイル共有種別の設定」](#page-20-1) を参照

<span id="page-18-1"></span>2.2.4.1. 分離ネットワークの設定

<span id="page-19-3"></span><span id="page-19-2"></span>新しい StorageNFS 分離ネットワークを neutron 共有プロバイダーネットワークにマッピングします。 NFS-Ganesha ゲートウェイの提供するファイル共有のエクスポート場所にアクセスするために、コン ピュートノードの仮想マシンをこの neutron ネットワークにアタッチします。

Shared File Systems サービスのネットワークセキュリティーについての詳しい情報は、『 Security and Hardening Guide 』の「 [Hardening](https://access.redhat.com/documentation/ja-jp/red_hat_openstack_platform/16.0/html/security_and_hardening_guide/hardening_the_shared_file_system_manila) the Shared File System Service 」を参照してください。

**openstack network create** コマンドにより、StorageNFS neutron ネットワークの設定を定義します。 以下のオプションを設定してこのコマンドを入力することができます。

- **--provider-network-type**: 値 **vlan** を使用します。
- **--provider-physical-network**: tripleo-heat-templates の **NeutronBridgeMappings** で別途 brisolated ブリッジのタグを設定していない限り、デフォルト値 **datacentre** を使用します。
- **--provider-segment**: heat テンプレート( **/usr/share/openstack-tripleo-heattemplates/network\_data\_ganesha.yaml** )で StorageNFS 分離ネットワークに設定した VLAN の値を使用します。デプロイ時に分離ネットワークの定義を変更していない限り、この値は 70 です。

#### 手順

1. アンダークラウドノードで、**stack** ユーザーとして以下のコマンドを入力します。

[stack@undercloud ~]\$ source ~/overcloudrc

2. アンダークラウドノードで **openstack network create** コマンドを入力して、StorageNFS ネッ トワークを作成します。

(overcloud) [stack@undercloud-0 ~]\$ openstack network create StorageNFS --share - provider-network-type vlan --provider-physical-network datacentre --provider-segment 70

#### <span id="page-19-0"></span>2.2.4.2. 共有プロバイダー StorageNFS ネットワークの設定

neutron 共有プロバイダーネットワークに対応する **StorageNFSSubnet** を作成します。サブネットが **network data.yml** ファイルの storage nfs ネットワーク定義と同じであることを確認 し、**StorageNFS** サブネットと対応するアンダークラウドのサブネットの割り当て範囲が重複しないよ うにしてください。**StorageNFS** サブネットは NFS 共有の提供用であるため、ゲートウェイは必要あ りません。

#### 前提条件

- 割り当てプールの IP 範囲 (開始および終了アドレス)
- サブネットの IP 範囲

#### <span id="page-19-1"></span>2.2.4.2.1. 共有プロバイダー StorageNFS IPv4 ネットワークの設定

#### 手順

- 1. オーバークラウドノードにログインします。
- 2. source コマンドでオーバークラウドの認証情報を読み込みます。
- 3. 下記のコマンド例を使用して、以下の変更を行いネットワークをプロビジョニングします。
- a. **start=172.16.4.150,end=172.16.4.250** の IP の値を、実際のネットワークの IP の値に置き 換えます。
- b. **172.16.4.0/24** のサブネット範囲を、実際のネットワークのサブネット範囲に置き換えま す。

[stack@undercloud-0 ~]\$ openstack subnet create --allocation-pool start=172.16.4.150,end=172.16.4.250 --dhcp --network StorageNFS --subnet-range 172.16.4.0/24 - gateway none StorageNFSSubnet

<span id="page-20-0"></span>2.2.4.2.2. 共有プロバイダー StorageNFS IPv6 ネットワークの設定

#### 手順

- 1. オーバークラウドノードにログインします。
- 2. 下記のコマンド例を使用して、必要に応じて値の変更を行いネットワークをプロビジョニング します。
	- **fd00:fd00:fd00:7000::/64** のサブネット範囲を、実際のネットワークのサブネット範囲に置 き換えます。

[stack@undercloud-0 ~]\$ openstack subnet create --ip-version 6 --dhcp --network StorageNFS - subnet-range fd00:fd00:fd00:7000::/64 --gateway none --ipv6-ra-mode dhcpv6-stateful --ipv6 address-mode dhcpv6-stateful StorageNFSSubnet -f yaml

#### <span id="page-20-1"></span>2.2.4.3. デフォルトのファイル共有種別の設定

Shared File Systems サービスを使用して、ファイル共有の種別を定義することができます。これを使用 して、特定の設定のファイル共有を作成することができます。ファイル共有の種別は、Block Storage のボリューム種別に類似した機能を持ちます。それぞれの種別には、追加の仕様などの関連する設定が あります。ファイル共有の作成時に種別を呼び出すと、その設定が共有ファイルシステムに適用されま す。

Red Hat OpenStack Platform(RHOSP)director には、デフォルトのファイル共有種別が必要です。ユー ザーがクラウドにアクセスできるようにするには、デフォルトのファイル共有種別を作成する必要があ ります。NFS バックエンドに CephFS を使用する構成では、**manila type-create** コマンドを使用しま す。

manila type-create default false

共有種別に関する情報は、『ストレージガイド』 の「ファイル [共有の作成および管理](https://access.redhat.com/documentation/ja-jp/red_hat_openstack_platform/16.0/html/storage_guide/ch-shares#create-manage-share-types) 」を参照してく ださい。

### <span id="page-21-0"></span>第3章 NFS バックエンドに CEPHFS を使用する構成が正常にデプ ロイされたことの検証

Shared File Systems サービス (manila) の NFS バックエンドに CephFS を使用する構成をデプロイする 場合、オーバークラウド環境に以下に示す新たな要素を追加します。

- StorageNFS ネットワーク
- コントローラー上の Ceph MDS サービス
- コントローラー上の NFS-Ganesha サービス

NFS バックエンドに CephFS を使用した Shared File Systems サービスの使用に関する詳細は、『 スト レージガイド』 の「 Shared File Systems [サービス](https://access.redhat.com/documentation/ja-jp/red_hat_openstack_platform/16.0/html/storage_guide/ch-shares) 」を参照してください。

ユーザーにサービスの利用を許可する前に、クラウド管理者は NFS バックエンドに CephFS を使用す る環境が安定して動作することを確認する必要があります。

### <span id="page-21-1"></span>3.1. STORAGENFS 分離ネットワークが作成されていることの確認

Shared File Systems サービスの NFS バックエンドに CephFS を使用する構成をデプロイするのに使用 する **network\_data\_ganesha.yaml** ファイルにより、StorageNFS VLAN が作成されます。 StorageNFS 分離ネットワークが存在することを確認するには、以下の手順を実施します。

#### 前提条件

「2章*NFS* バックエンドに *CephFS* [を使用する構成のインストール](#page-16-1)」の手順が完了しているこ と。

#### 手順

- 1. オーバークラウドのコントローラーのいずれかにログインします。
- 2. 以下のコマンドを入力して接続されたネットワークを確認し、**network\_data\_ganesha.yaml** により設定したとおりの VLAN が存在することを確認します。

#### \$ ip a

15: vlan310: <BROADCAST,MULTICAST,UP,LOWER\_UP> mtu 1500 qdisc noqueue state UNKNOWN group default qlen 1000 link/ether 32:80:cf:0e:11:ca brd ff:ff:ff:ff:ff:ff inet 172.16.4.4/24 brd 172.16.4.255 scope global vlan310 valid\_lft forever preferred\_lft forever inet 172.16.4.7/32 brd 172.16.4.255 scope global vlan310 valid\_lft forever preferred\_lft forever inet6 fe80::3080:cfff:fe0e:11ca/64 scope link valid\_lft forever preferred\_lft forever

### <span id="page-21-2"></span>3.2. CEPH MDS サービスの確認

Ceph MDS サービスのステータスを確認するには、**systemctl status** コマンドを使用します。

#### 手順

1. すべてのコントローラーノードで以下のコマンドを入力して、MDS コンテナーのステータスを 確認します。

\$ systemctl status ceph-mds@<CONTROLLER-HOST>

ceph-mds@controller-0.service - Ceph MDS Loaded: loaded (/etc/systemd/system/ceph-mds@.service; enabled; vendor preset: disabled) Active: active (running) since Tue 2018-09-18 20:11:53 UTC; 6 days ago

Main PID: 65066 (conmon)

### <span id="page-22-0"></span>3.3. CEPH クラスターのステータスの確認

Ceph クラスターのステータスを確認するには、以下の手順を実施します。

#### 手順

- 1. アクティブなコントローラーノードにログインします。
- 2. 以下のコマンドを入力します。

```
$ sudo ceph -s
cluster:
  id: 3369e280-7578-11e8-8ef3-801844eeec7c
  health: HEALTH_OK
```
services:

mon: 3 daemons, quorum overcloud-controller-1,overcloud-controller-2,overcloudcontroller-0 mgr: overcloud-controller-1(active), standbys: overcloud-controller-2, overcloud-controller-0 mds: cephfs-1/1/1 up {0=overcloud-controller-0=up:active}, 2 up:standby

```
osd: 6 osds: 6 up, 6 in
```
#### 結果

1 つのアクティブな MDS と 2 つのスタンバイ状態の MDS があるはずです。

3. Ceph ファイルシステムのステータスをより詳細に確認するには、以下のコマンドを入力しま す。**<cephfs>** は、Ceph ファイルシステムの名前に置き換えてください。

\$ sudo ceph fs ls

name: cephfs, metadata pool: manila\_metadata, data pools: [manila\_data]

### <span id="page-22-1"></span>3.4. NFS-GANESHA および MANILA-SHARE サービスのステータスの確認

NFS-Ganesha および manila-share サービスのステータスを確認するには、以下の手順を実施します。

#### 手順

いずれかのコントローラーノードから以下のコマンドを入力して、**ceph-nfs** および **openstack-manila-share** が起動していることを確認します。

#### \$ pcs status

ceph-nfs (systemd:ceph-nfs@pacemaker): Started overcloud-controller-1

podman container: openstack-manila-share [192.168.24.1:8787/rhosp-rhel8/openstackmanila-share:pcmklatest] openstack-manila-share-podman-0 (ocf::heartbeat:podman): Started overcloud-

controller-1

<span id="page-23-0"></span>3.5. MANILA-API サービスがスケジューラーおよびファイル共有サービス を認識していることの確認

**manila-api** サービスがスケジューラーおよびファイル共有サービスを認識していることを確認するに は、以下の手順を実施します。

#### 手順

- 1. アンダークラウドにログインします。
- 2. 以下のコマンドを入力します。

\$ source /home/stack/overcloudrc

3. 以下のコマンドを入力して、**manila-scheduler** および **manila-share** が有効であることを確認 します。

\$ manila service-list

| Id | Binary | Host | Zone | Status | State | Updated at |

- | 2 | manila-scheduler | hostgroup | nova | enabled | up | 2018-08-08T04:15:03.000000 |
- | 5 | manila-share | hostgroup@cephfs | nova | enabled | up | 2018-08-08T04:15:03.000000 |